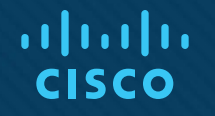

## Глава 6. Практические навыки организации работы сети

Основы информационных технологий 7.0

#### Сетевая адресация Два сетевых адреса

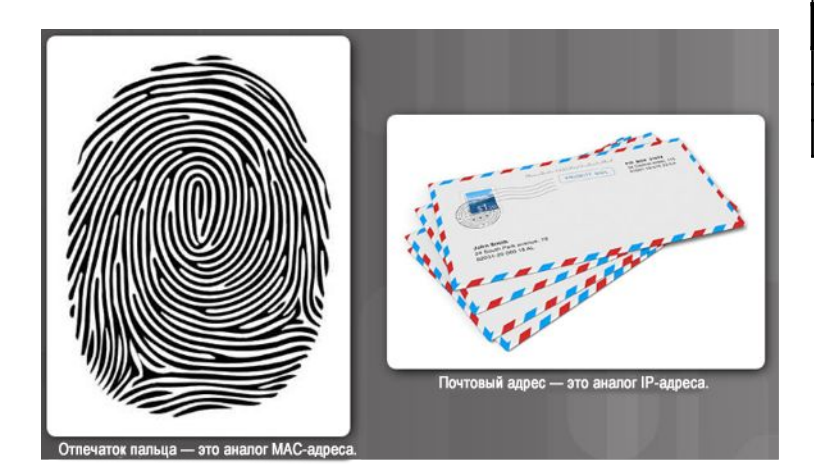

#### Формат MAC-адреса

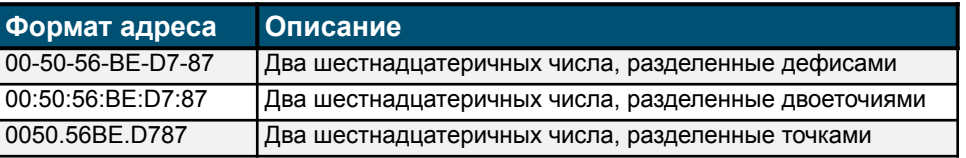

Формат IPv4-адреса 32 бита в десятичном формате с разделением точками 192.168.200.8

> Формат IPv6-адреса 128 битов в шестнадцатеричном формате

#### 2001:0db8:cafe:0200:0000:0000:0000:0008

128 битов в сжатом формате

2001:db8:cafe:200::8

#### Сетевая адресация Два сетевых адреса (продолжение)

- Когда ноутбук переносится в зону нахождения другой сети, MAC-адрес остается прежним, однако адреса IPv4 и IPv6 изменяются.
- $\blacksquare$  MAC-адрес это уникальное число, являющееся частью NIC.
- IP-адреса присваиваются компанией или Интернетпровайдером.

altalia **CISCO** 

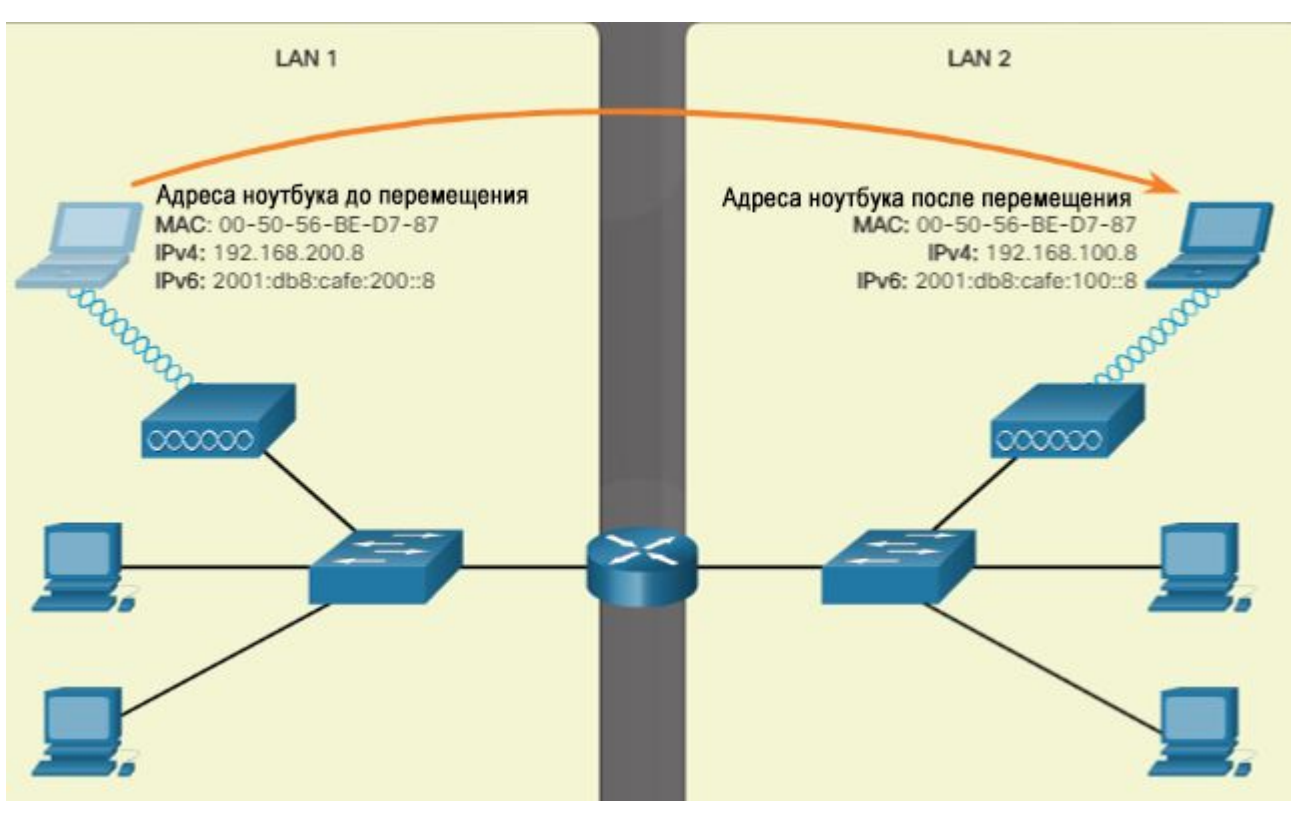

#### Сетевая адресация Отображение адресов

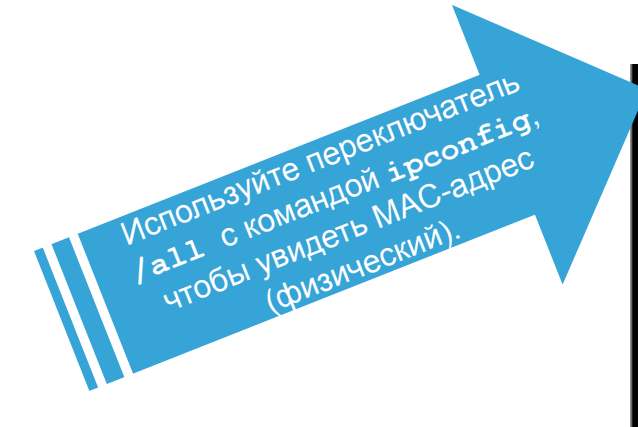

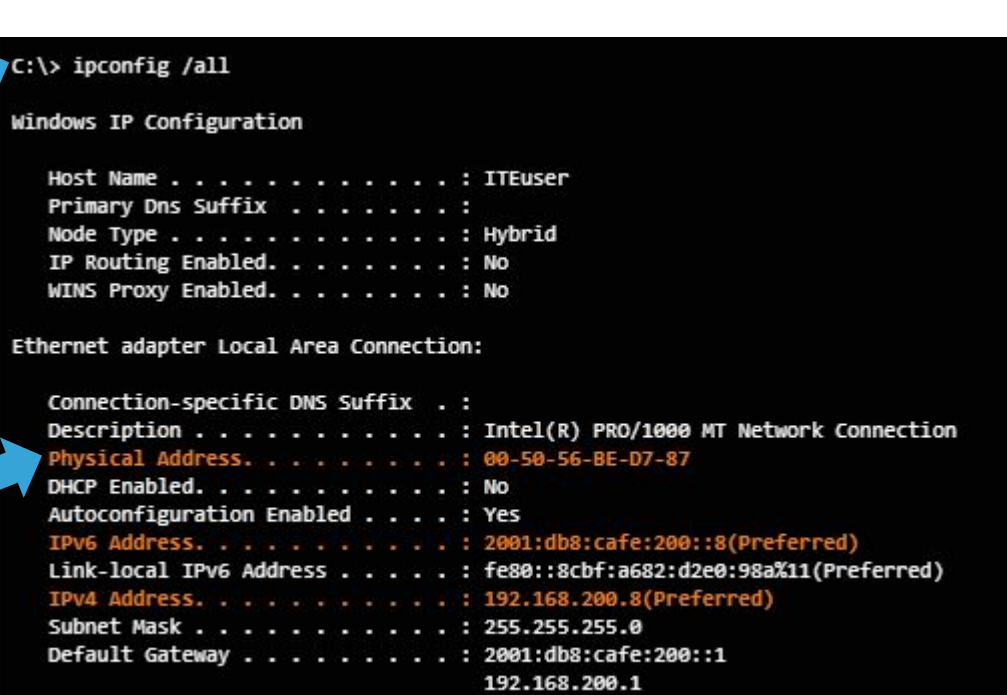

### Сетевая адресация Формат IPv4-адреса

- Две части IP-адреса:
	- Сеть
	- Хост
- Маска подсети определяет, какая часть адреса относится к сети.

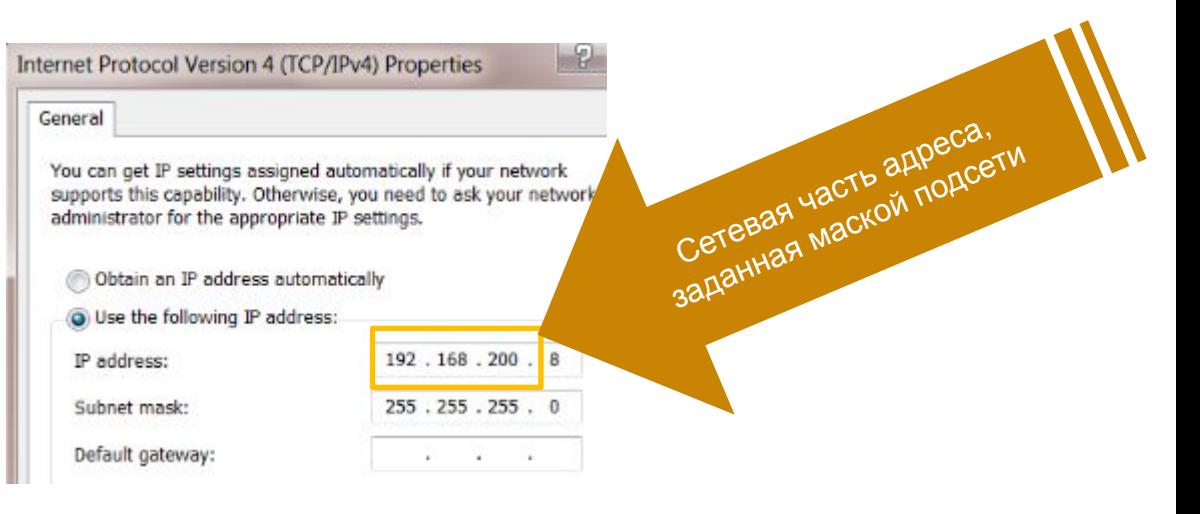

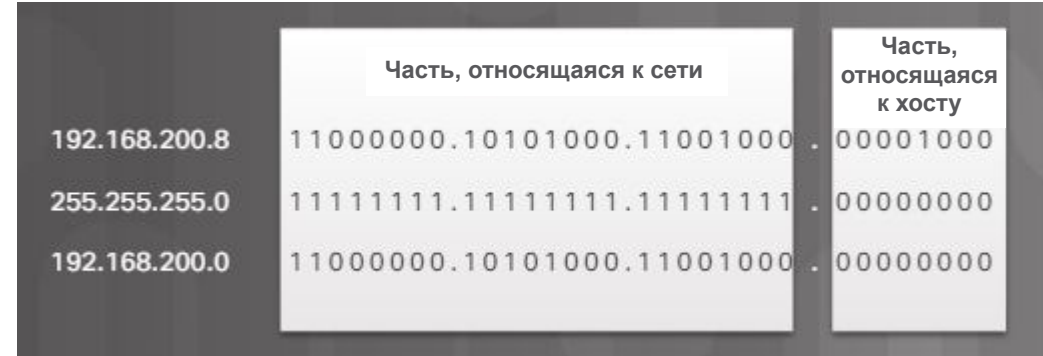

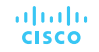

#### Сетевая адресация Формат IPv6-адреса

- Правила:
	- Пропустить начальные нули: 0db8 можно преобразовать в db8
	- Пропустить все нулевые сегменты: использовать двойные двоеточия (::)

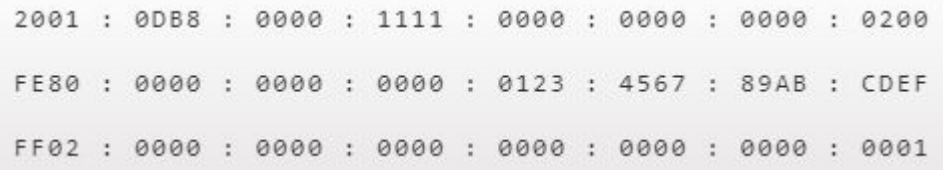

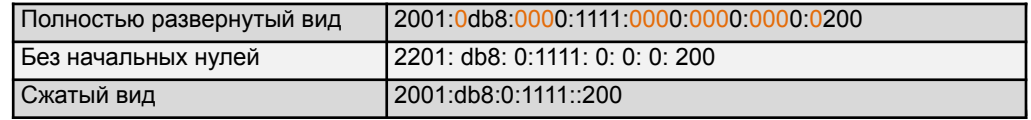

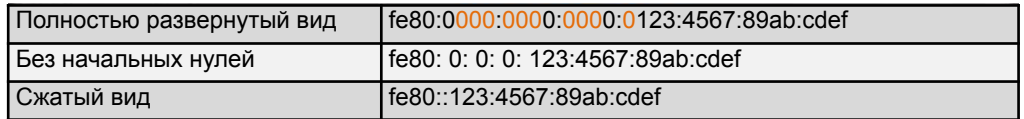

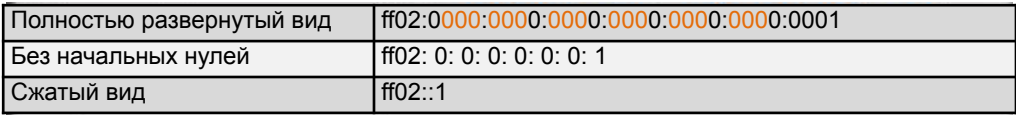

#### Сетевая адресация Статическая адресация

- Сведения о статическом адресе необходимы для коммуникации с другими сетями и с Интернетом:
	- IP-адрес
	- Маска подсети
	- Шлюз, используемый по умолчанию (адрес маршрутизатора для возможности отправки информации в другие сети)
	- Сервер DNS (преобразует доменные имена или адреса URL в IP-адреса для удобства связи с удаленными веб-сайтами и устройствами)

Internet Protocol Version 4 (TCP/IPv4) Properties

General

You can get IP settings assigned automatically if your network supports this capability. Otherwise, you need to ask your network administrator for the appropriate IP settings.

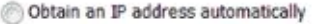

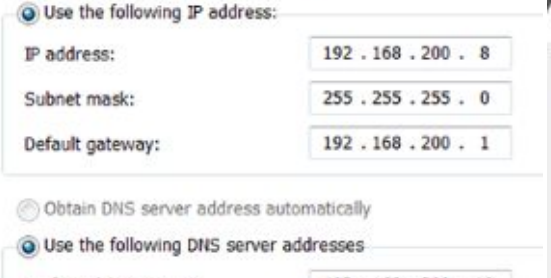

Preferred DNS server: Alternate DNS server:

192.168.200.10  $\begin{array}{cccccccccccccc} \bullet & \bullet & \bullet & \bullet & \bullet & \bullet & \bullet \end{array}$ 

 $\mathbb{R}$ 

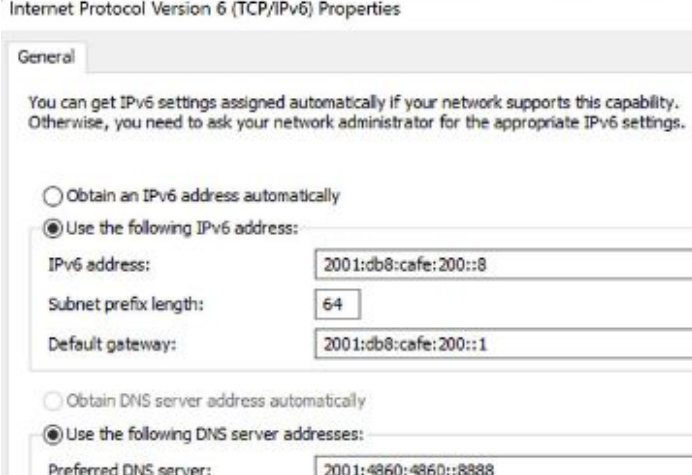

Alternate DNS server:

2001:4860:4860::8888

altalia **CISCO** 

#### Сетевая адресация Динамическая адресация

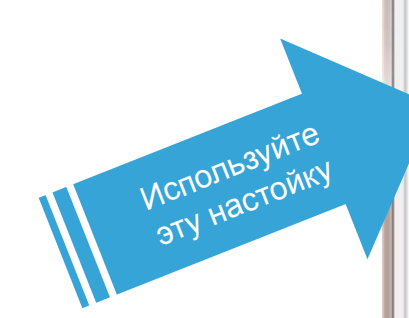

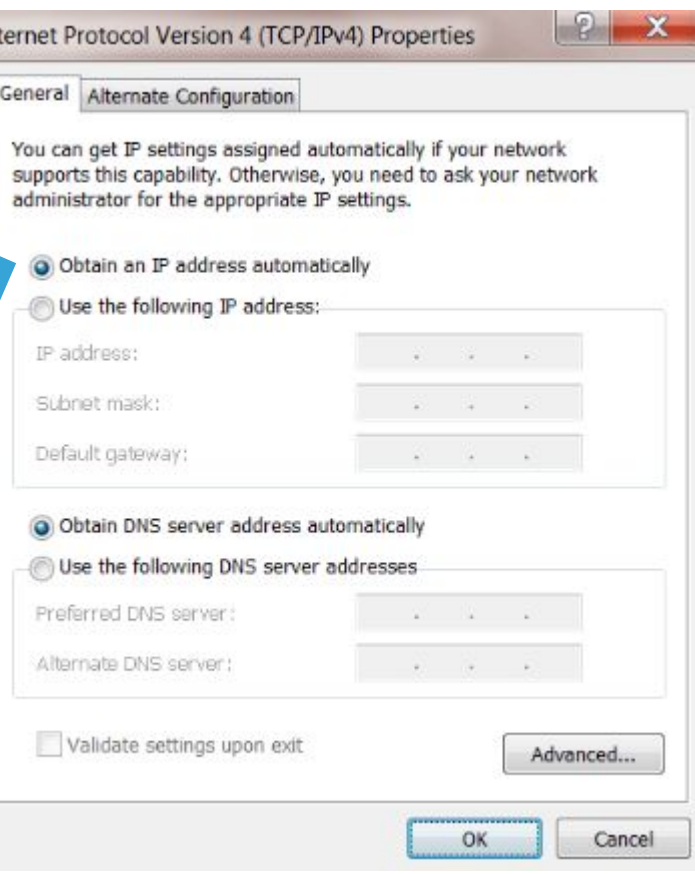

**• Информация об IP-адресации** поступает от сервера DHCP

Сетевая адресация

## Адреса локальной связи IPv4 и IPv6

- Используются устройством IPv4, если это устройство не может получить IP-адрес IPv4.
- **Устройство IPv6 всегда должно** иметь динамический или настраиваемый вручную адрес локальной связи IPv6.

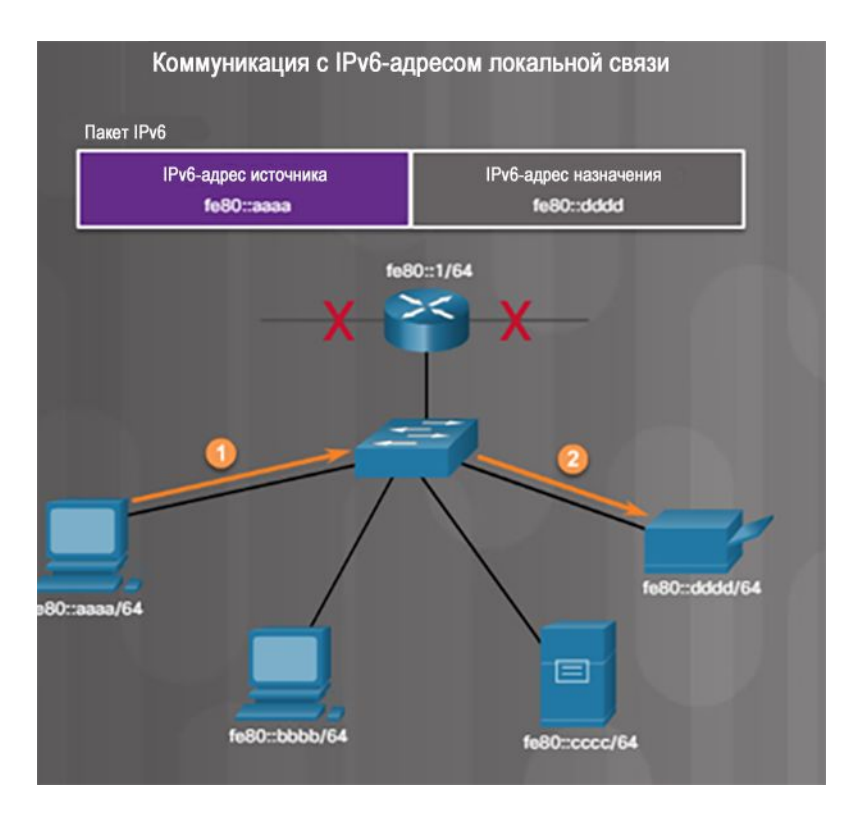

#### Настройка платы NIC Компоновка сети

- Компоненты сети
- Компоновка сети

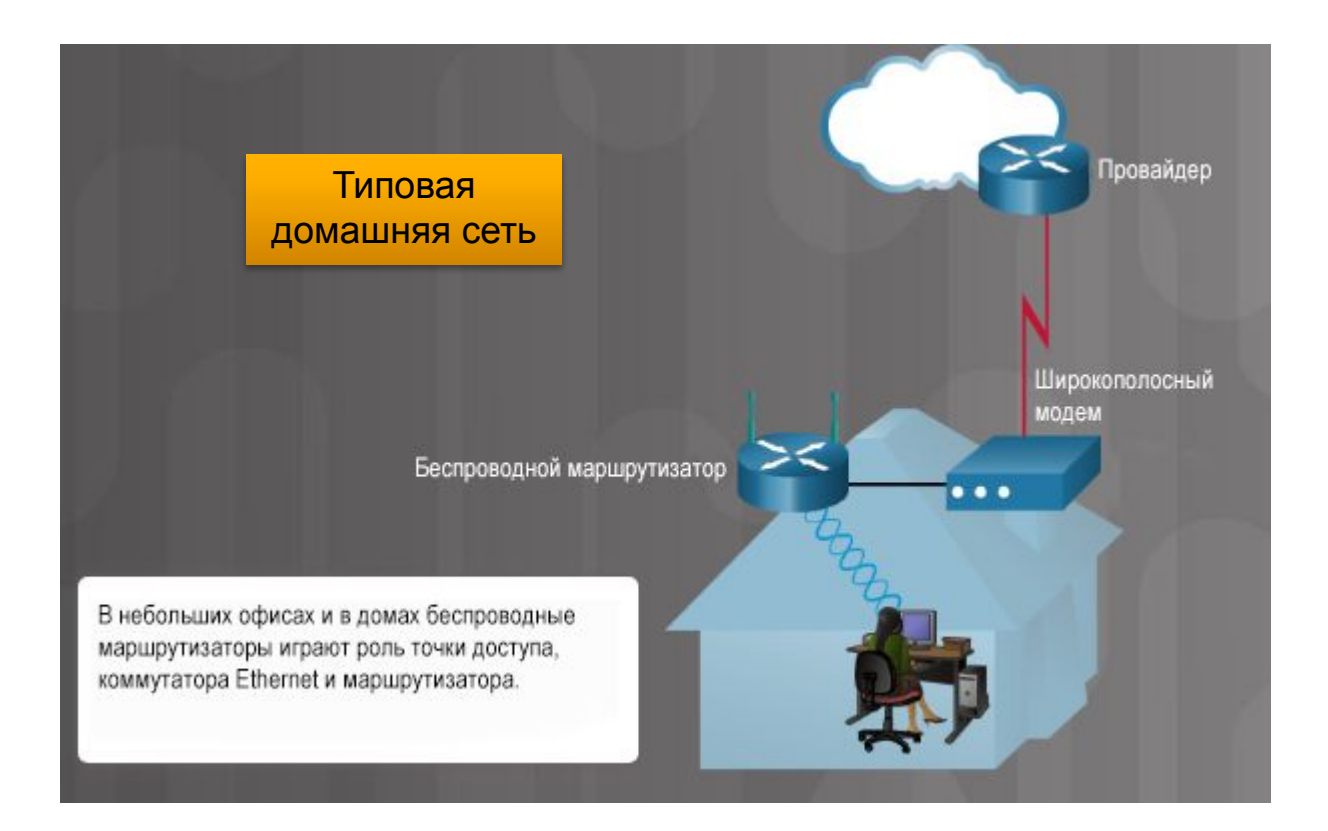

#### Настройка платы NIC Выбор платы NIC

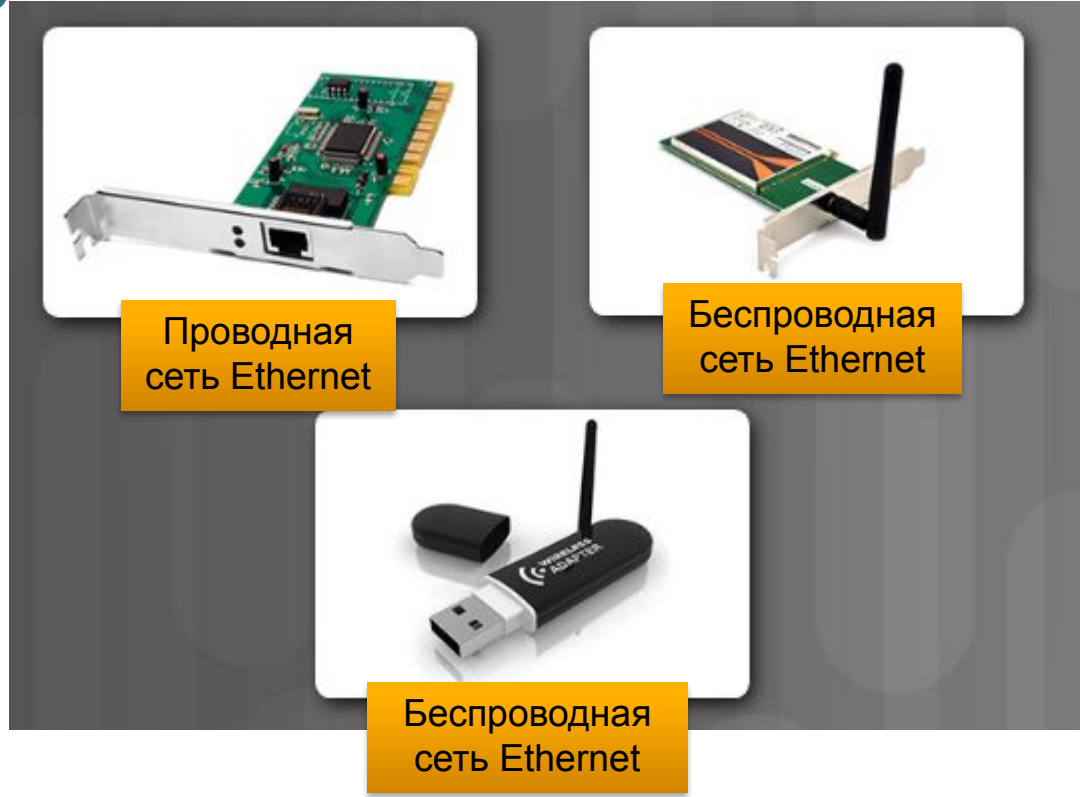

## Настройка платы NIC Установка и обновление платы NIC

- При установке беспроводной платы NIC расположите антенну так, чтобы обеспечивался оптимальный охват.
- Используйте **Менеджер устройств** для просмотра сведений о драйвере:
	- Разверните категорию *Сетевые адаптеры*
	- Правой кнопкой мыши выберите конкретную NIC > *Свойства* или *Обновить драйвер*

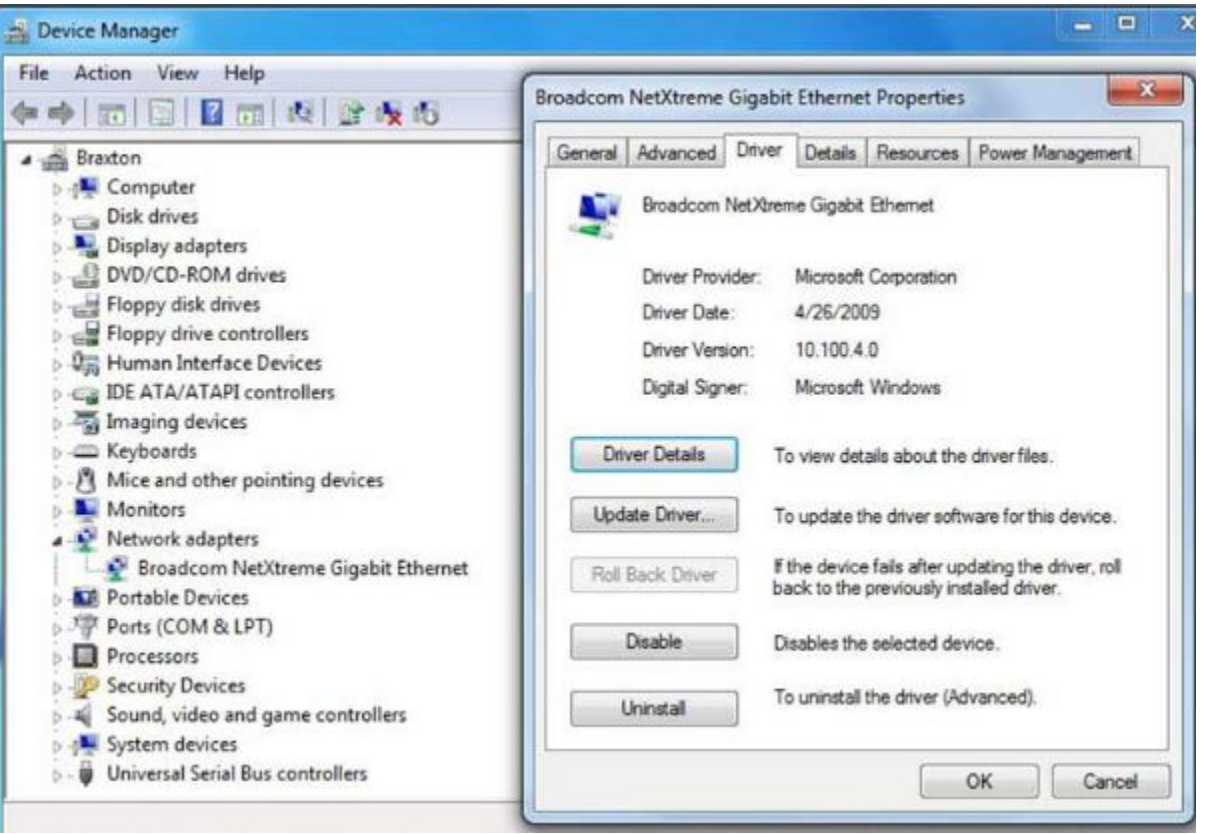

### Настройка платы NIC Настройка платы NIC

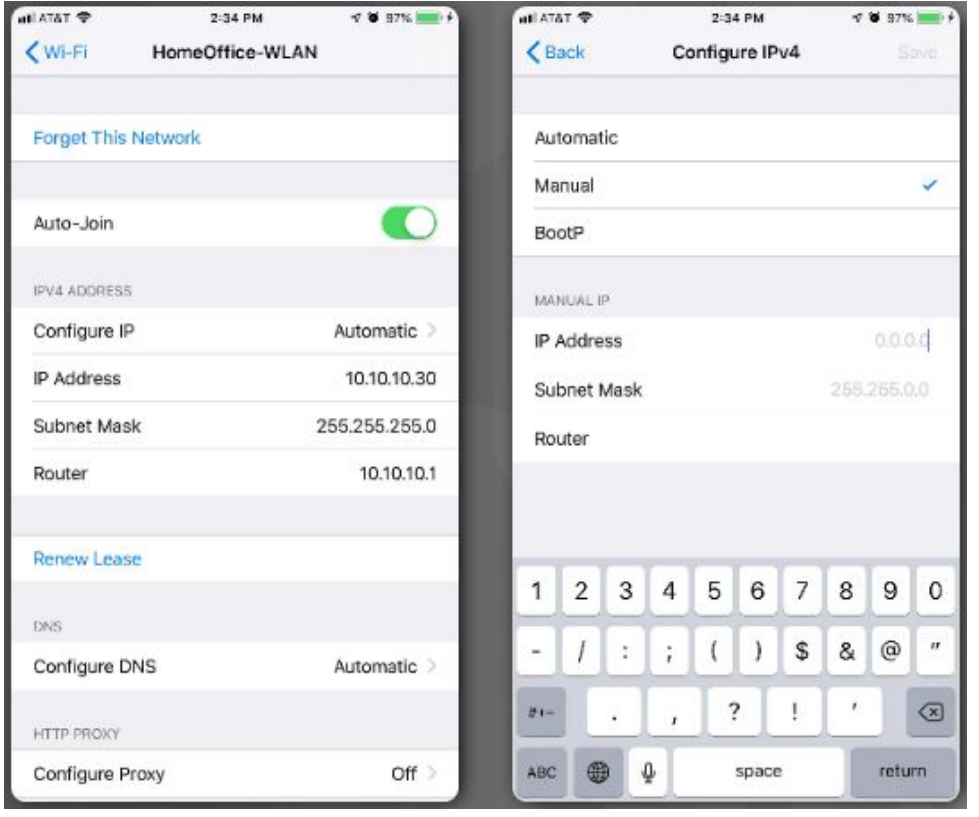

▪ Беспроводным устройствам, включая смартфоны, также необходимы IP-адреса для подключения к беспроводной сети.

#### Настройка платы NIC ICMP

Опции переключателя команды **эхо-запроса**

- Протокол управляющих сообщений в Интернете (ICMP) используется для отправки управляющих сообщений и сообщений об ошибках.
- Команда **эхо-запроса** является частью ICMP.

#### C:\> ping cisco.com

Pinging e144.dscb.akamaiedge.net [23.200.16.170] with 32 bytes of data: Reply from 23.200.16.170: bytes=32 time=25ms TTL=54 Reply from 23.200.16.170: bytes=32 time=26ms TTL=54 Reply from 23.200.16.170: bytes=32 time=25ms TTL=54 Reply from 23.200.16.170: bytes=32 time=25ms TTL=54

Ping statistics for 23.200.16.170: Packets: Sent = 4, Received = 4, Lost =  $\theta$  ( $\theta$ % loss), Approximate round trip times in milli-seconds:  $Minimum = 25ms, Maximum = 26ms, Average = 25ms$ 

#### $C:\ \$ {ping }?

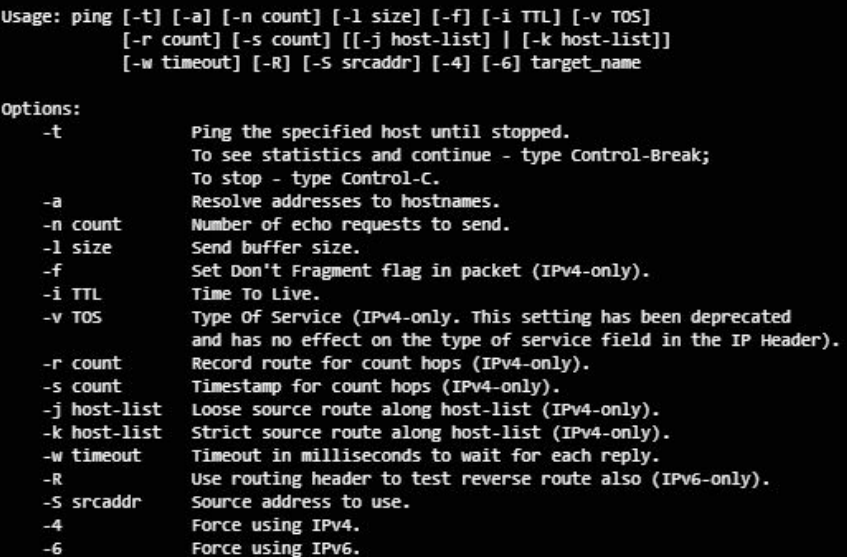

## Настройка проводной и беспроводной сети Подключение проводных устройств к Интернету

Подключение устройства к домашней или небольшой офисной проводной сети:

- 1. Подсоедините к устройству кабель.
- 2. Подсоедините другой конец кабеля к коммутатору (желтый порт).
- 3. Подсоедините кабель между беспроводным маршрутизатором (синий порт) и широкополосным модемом.

aliaha **CISCO** 

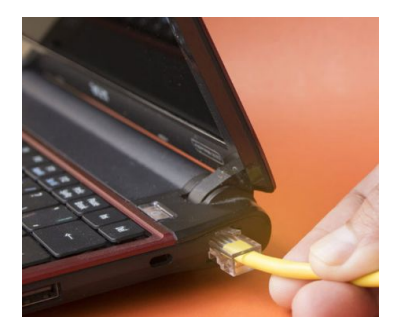

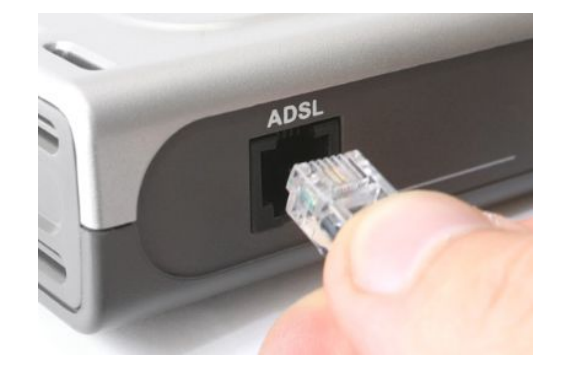

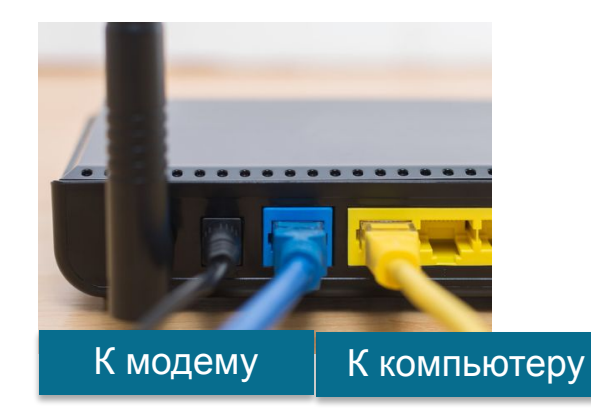

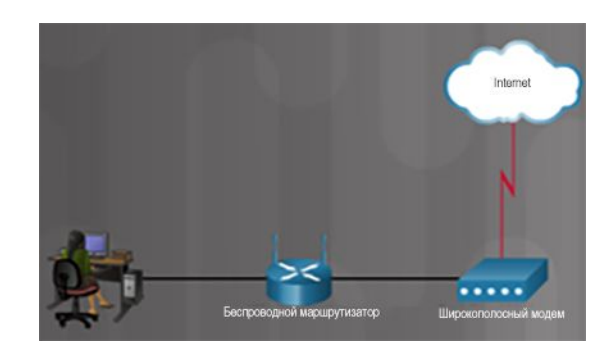

#### Настройка проводной и беспроводной сети Вход в систему на маршрутизаторе

Veb Bro  $\epsilon$ 

- Откройте браузер и введите IP-адрес маршрутизатора, заданный по умолчанию.
- Незамедлительно измените имя пользователя и пароль, заданные по умолчанию.

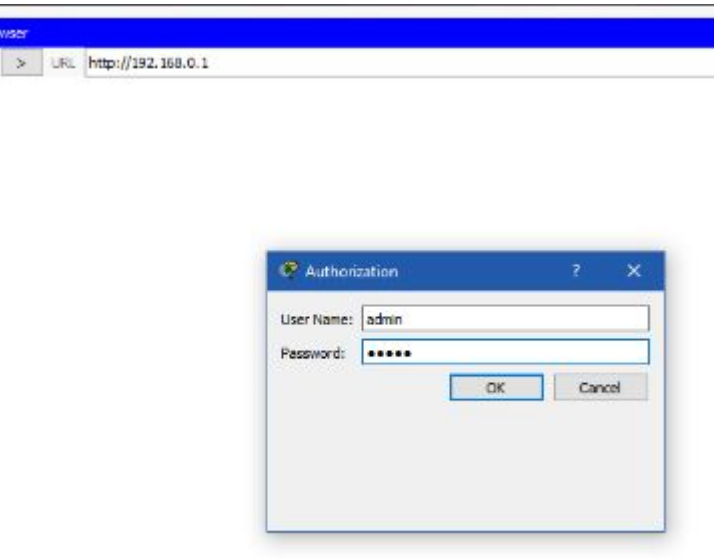

### Настройка проводной и беспроводной сети Основные настройки сети

- 1. Войдите в систему маршрутизатора.
- 2. Измените пароль, заданный по умолчанию.
- 3. Выполните вход с новым паролем.
- 4. Задайте диапазон адресов DHCP.
- 5. Обновите IP-адреса на устройствах (выполните команды **ipconfig /release**  и **ipconfig /renew**).
- 6. Измените IP-адрес, заданный по умолчанию, и выполните вход с новым IP-адресом.

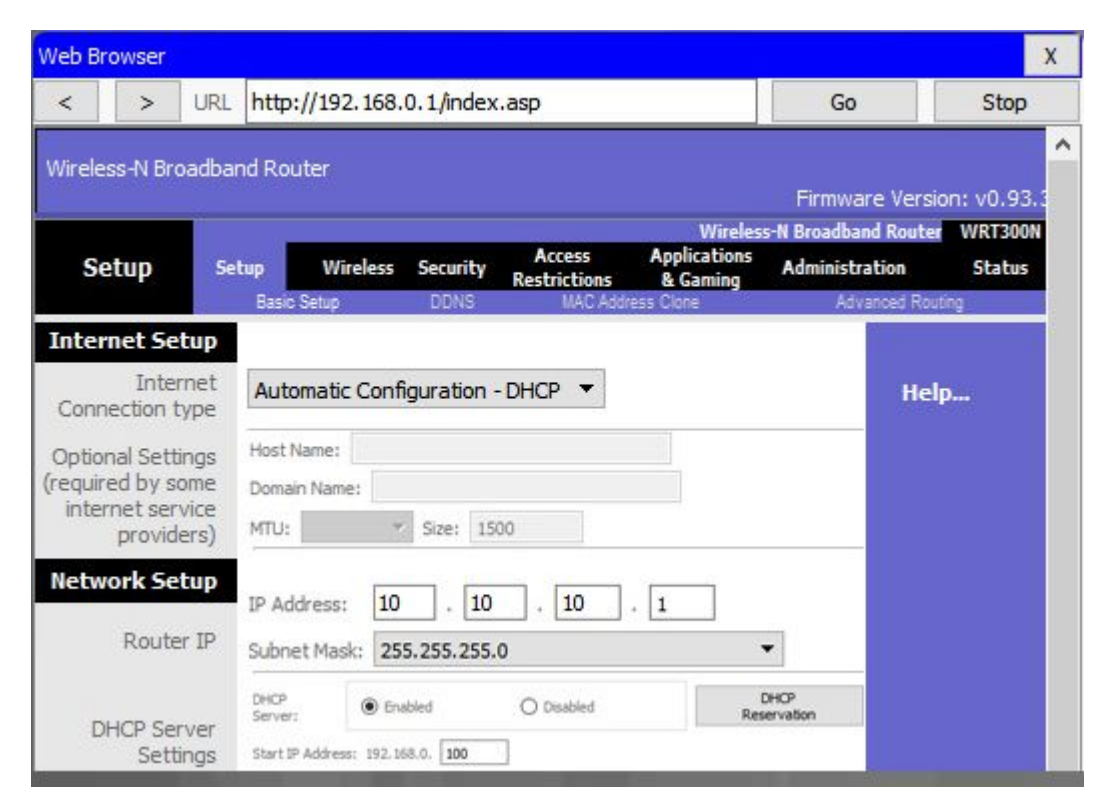

Настройка проводной и беспроводной сети Основные настройки сети

- 1. Проверьте настойки сети WLAN, заданные по умолчанию.
- 2. Измените сетевой режим.
- 3. Настройте SSID.
- 4. Настройте канал.
- 5. Настройте режим безопасности.
- 6. Задайте кодовую фразу.

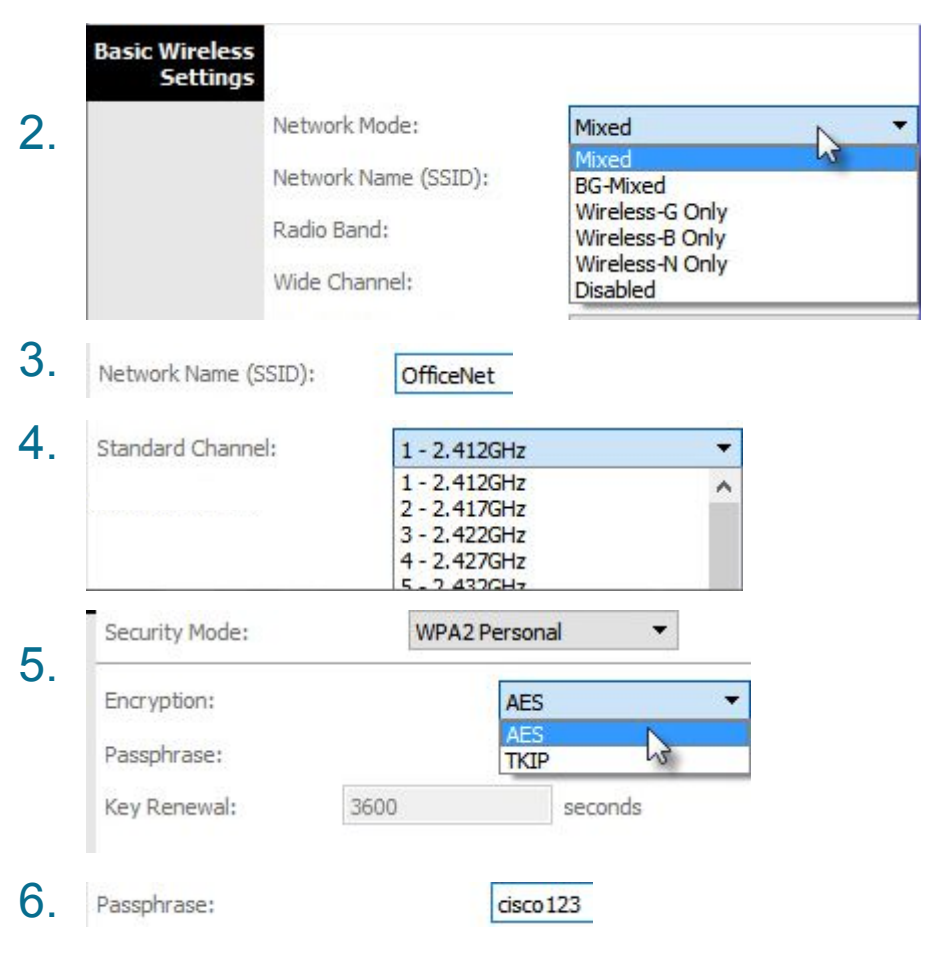

### Настройка проводной и беспроводной сети Настройка беспроводной ячеистой сети

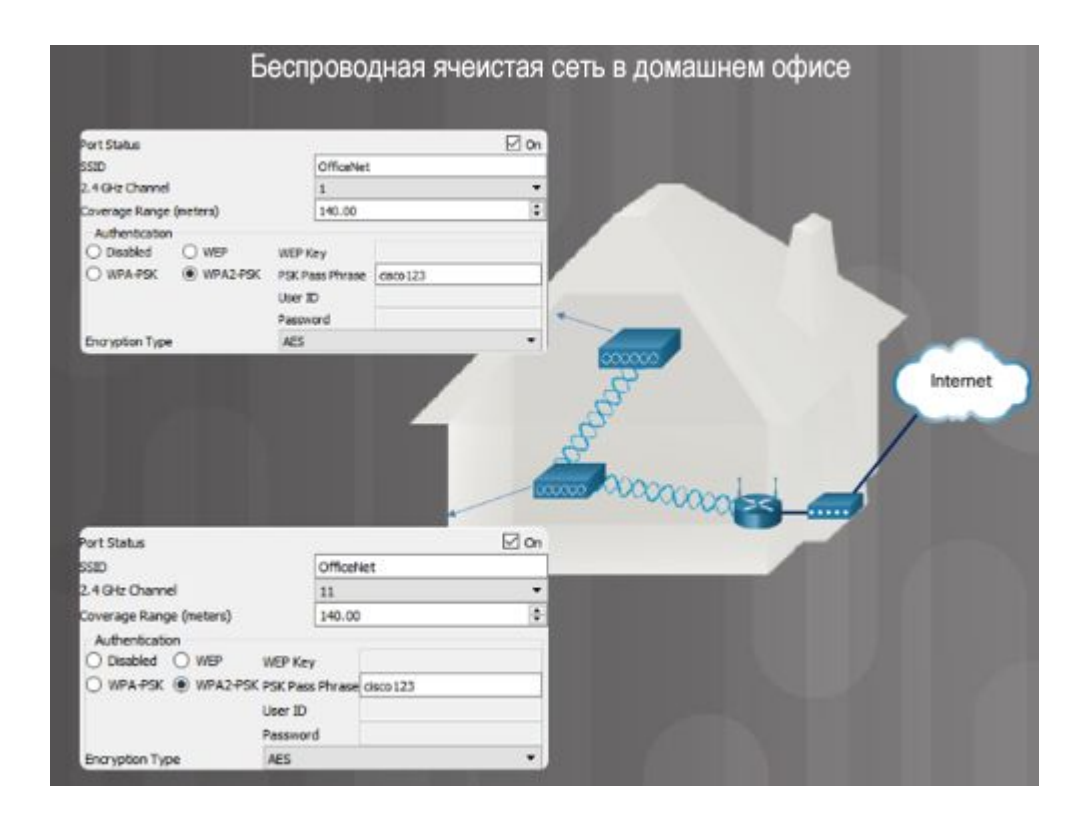

#### Настройка проводной и беспроводной сети NAT для IPv4

▪ Преобразование сетевых адресов (Network Address Translation, NAT) служит для конвертации частных адресов IPv4 в публичные адреса IPv4, маршрутизируемые в Интернете.

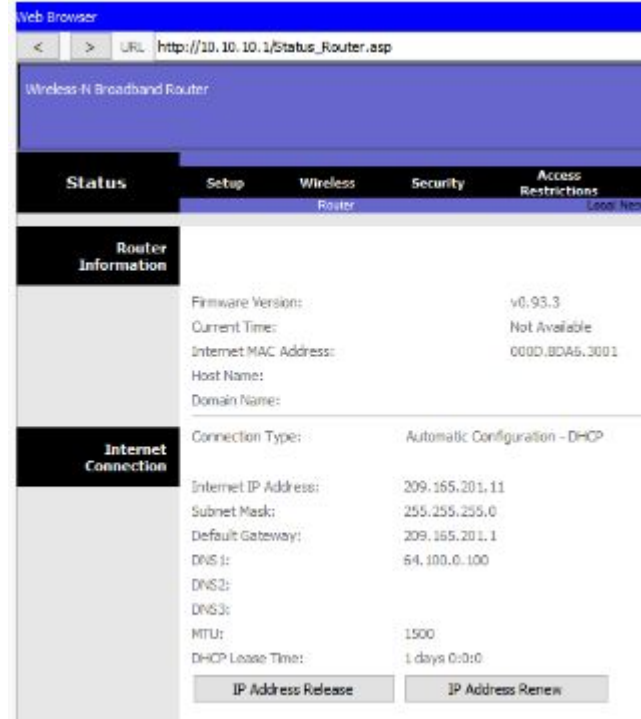

### Настройка проводной и беспроводной сети Качество обслуживания

• Настойка качества обслуживания (QoS) дает возможность установить приоритет для определенных типов трафика.

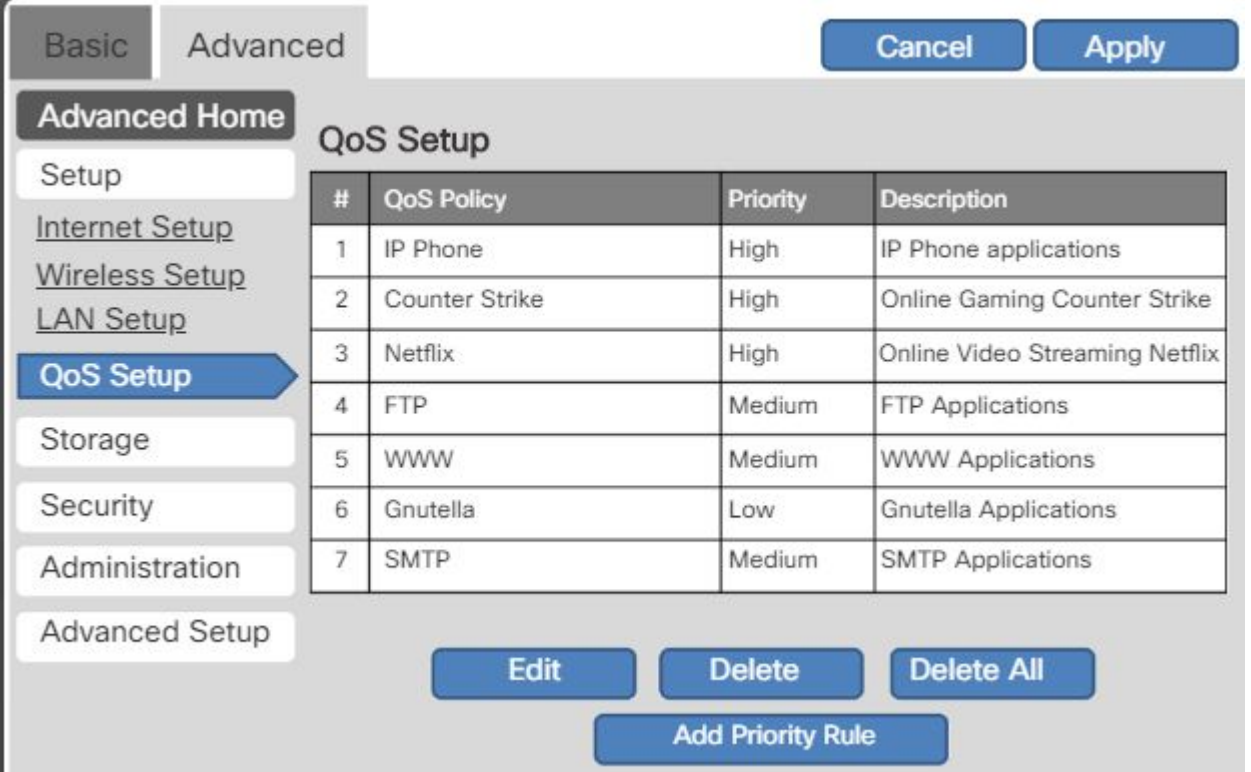

#### Настройки межсетевого экрана UPnP

- Настройка Universal Plug and Play (UPnP) ненадежна и создает риск нарушения безопасности.
- **UPnP дает устройствам** возможность динамически добавлять себя к беспроводной сети без вмешательства/конфигурации.

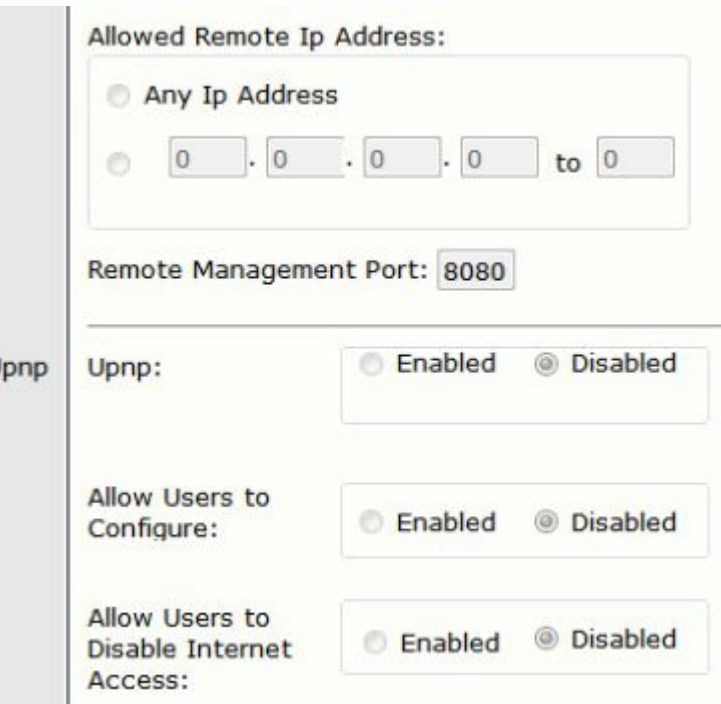

#### Настройки межсетевого экрана DMZ

- $\blacksquare$  Демилитаризованная зона (DMZ) это сеть, предоставляющая недоверенной сети доступ к службам.
- **В DMZ часто находятся серверы.**
- Некоторые беспроводные маршрутизаторы поддерживают создание DMZ.

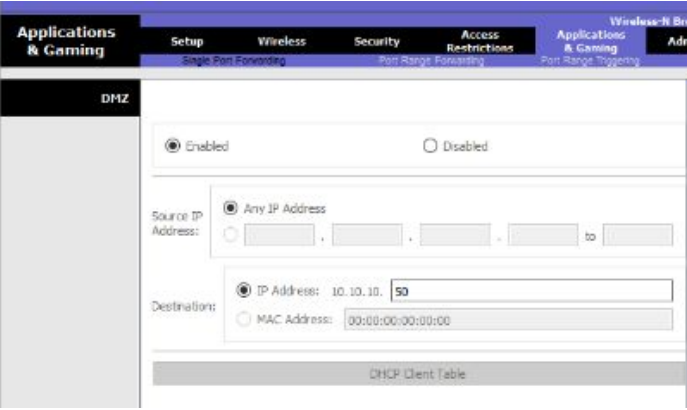

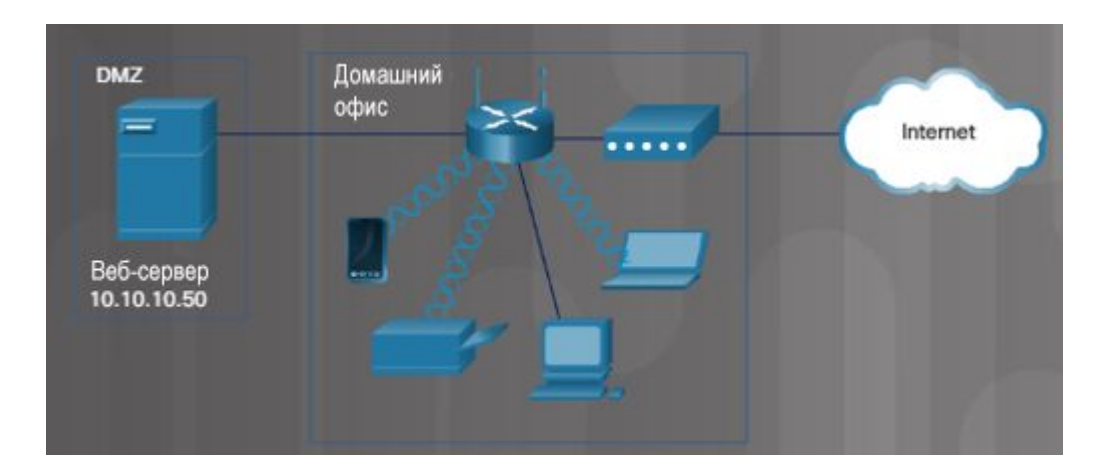

## Настройки межсетевого экрана Переадресация портов

- Переадресация портов служит для отправки трафика на конкретные порты.
- Запуск портов дает возможность временно открыть межсетевой экран для передачи трафика на конкретные входящие порты/диапазон портов для поддержки работы приложения или игры.

altalia **CISCO** 

#### **Web Browser** < | > | URL | http://10.10.10.1/SingleForward.asp Wireless-N Broadband Router **Wireless-N Broa Applications Applications Access** Wireless Security Admi Setup & Gaming Restrictions & Gaming Port Forwarding Port Range Forwarding Port Range Inggerin **Single Port** External Internal Application Name Enabled Protocol To IP Address Port Port 10.10.10.  $|0$ п None  $10.10.10.$ l O п ...  $***$ see. None 10.10.10. 0 п  $\cdots$ منت None 10.10.10. 10 п **ARE STA** None 10.10.10. 10  $\overline{a}$ ---None 80 **TCP**  $50$ 80 10.10.10. Web Server  $\circ$ Both  $10.10.10.$  0 п 0 ١o ١o Both  $10.10.10.$  0 п

#### Настройки межсетевого экрана Фильтрация MAC-адресов

▪ Фильтрация MAC-адресов применяется, чтобы задать MAC-адреса, допустимые в беспроводной сети.

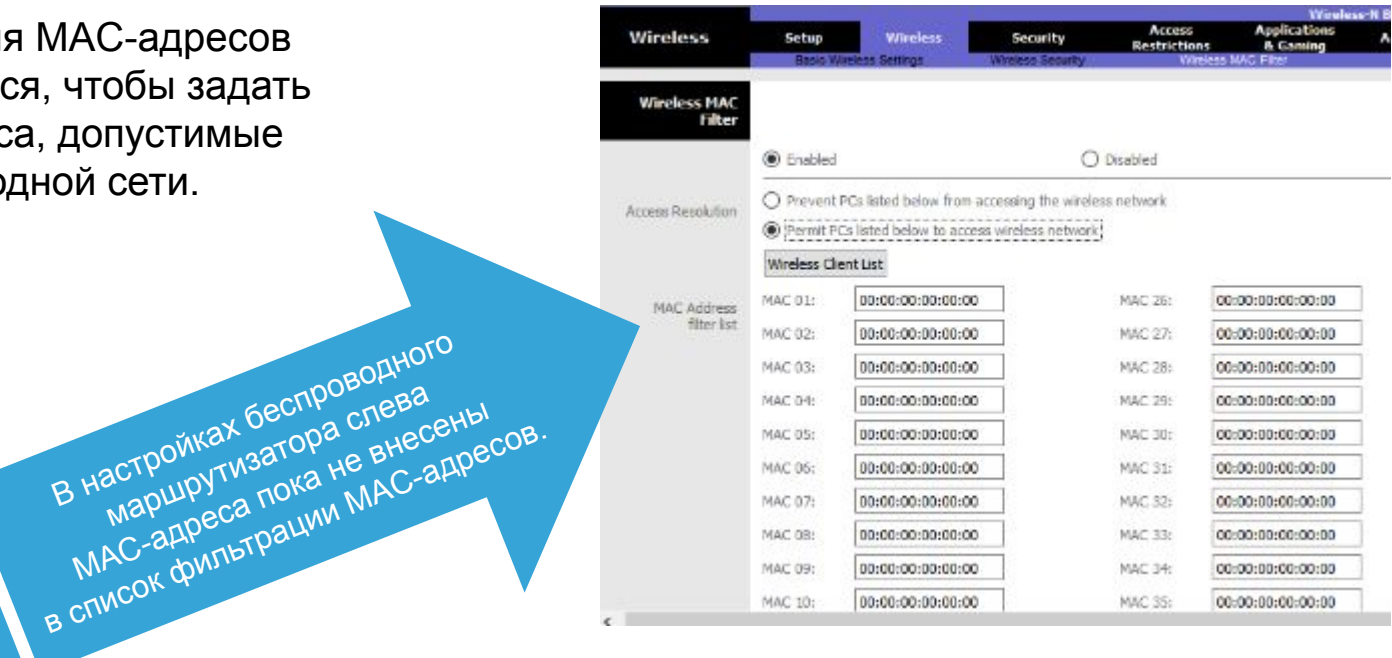

#### Настройки межсетевого экрана Формирование белых и черных списков

- **Белый список** разрешает пользователям, например, детям или сотрудниками, доступ к конкретным IP-адресам.
- **Черный список** служит для блокировки известных веб-сайтов.

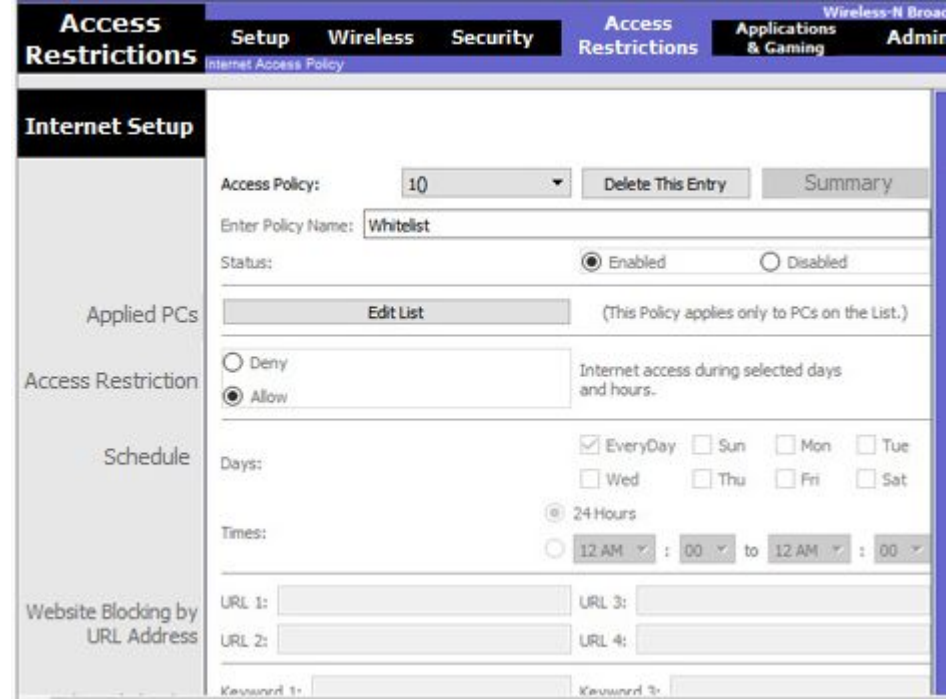

#### Настройка устройств IoT Интернет вещей

admilia. **CISCO** 

- Интернет вещей (IoT) может подключаться к существующей сети или к собственной сети.
- Устройства IoT используются в умных домах.

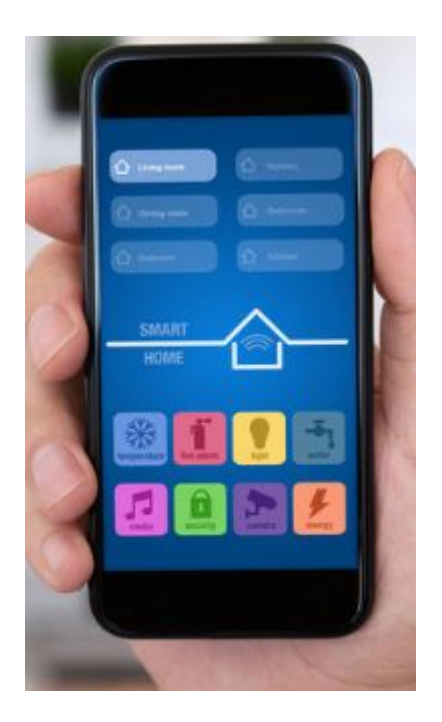

#### Настройка устройств IoT Устройства IoT в Packet Tracer

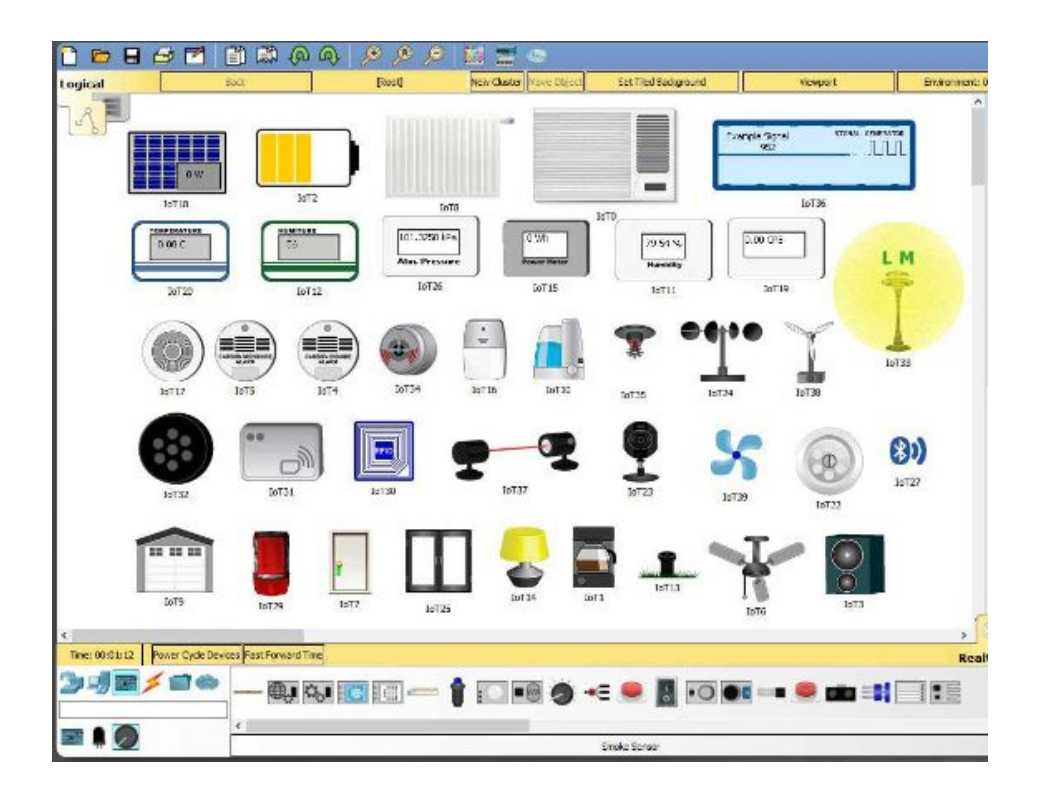

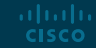

#### Процесс поиска и устранения неисправностей в работе сетей Процесс поиска и устранения неисправностей

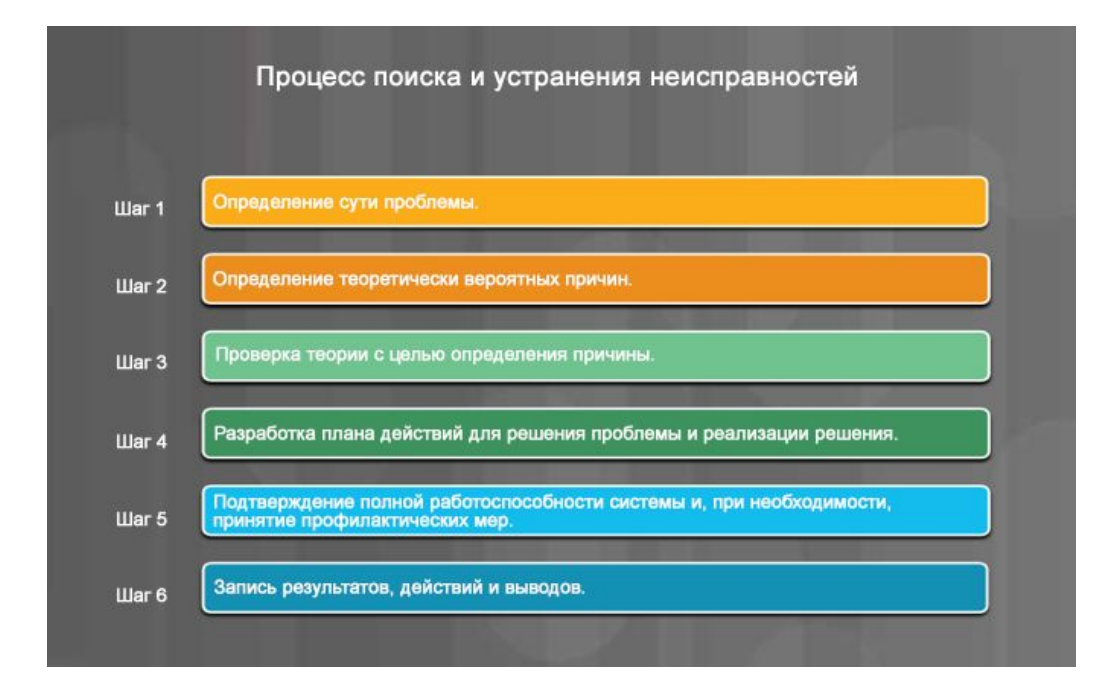

## Шесть этапов поиска и устранения неисправностей в работе сетей. Этап 1

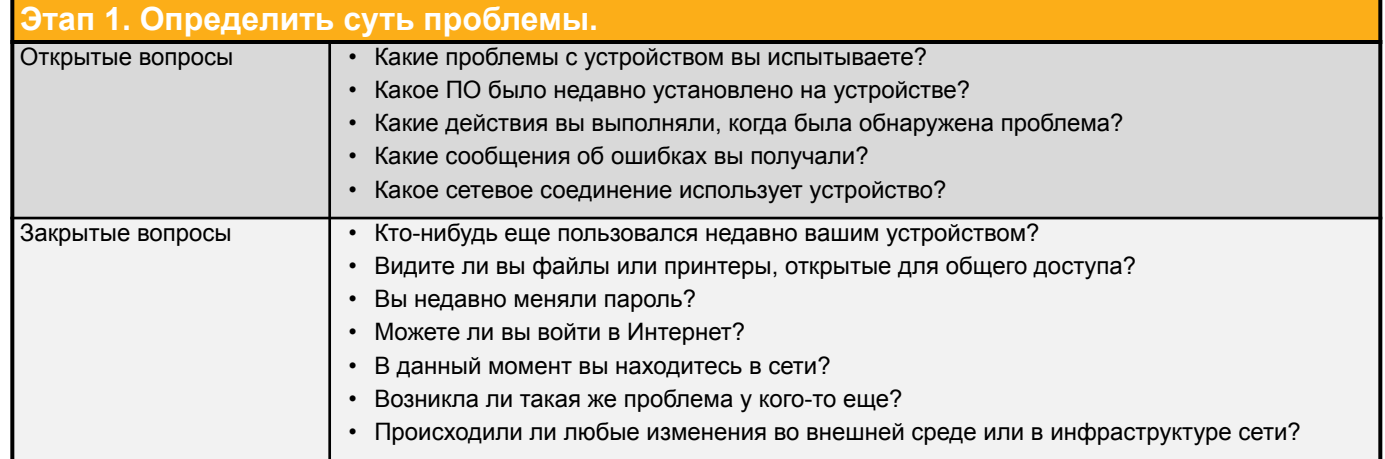

Проблемы в работе сетей могут быть простыми или сложными и бывают обусловлены разными факторами, связанными с аппаратным обеспечением, ПО и сбоями соединений. Будучи техническим специалистом, вы должны применять логический и последовательный подход для диагностирования сети, поочередно устраняя проблемы.

Например, чтобы оценить характер проблемы, выясните, на каком количестве устройств она возникла. Если проблема затрагивает только одно устройство, начните с него. Если проблема затрагивает все устройства, начните поиск и устранение неисправностей в помещении, в котором находятся все подключенные сетевые устройства.

Первый этап процесса поиска и устранения неисправностей — это определение сути проблемы. Используйте приведенные выше открытые и закрытые вопросы, чтобы получить информацию от клиента.

altala. **CISCO** 

## Шесть этапов поиска и устранения неисправностей в работе сетей. Этап 2

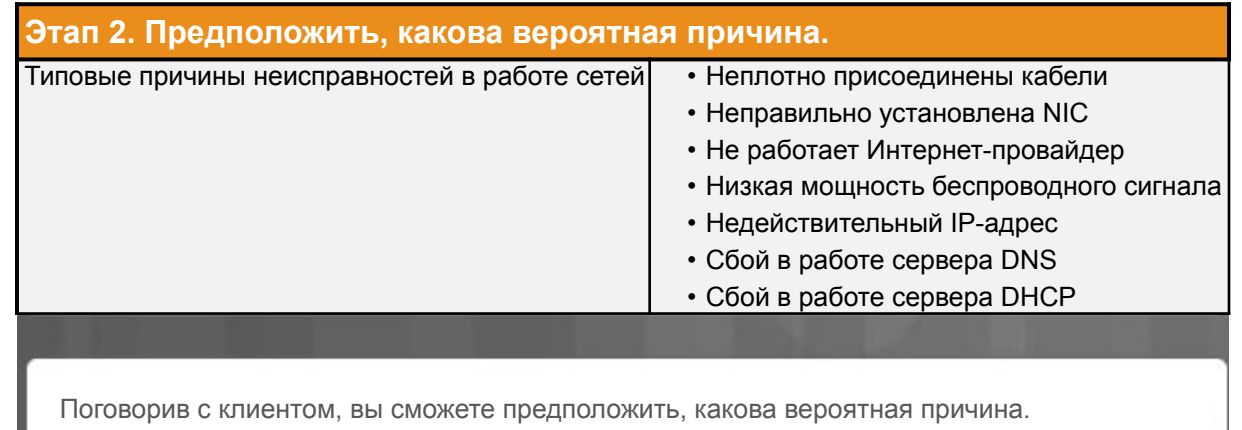

В списке перечислены возможные причины проблем в работе сетей.

## Шесть этапов поиска и устранения неисправностей в работе сетей. Этап 3

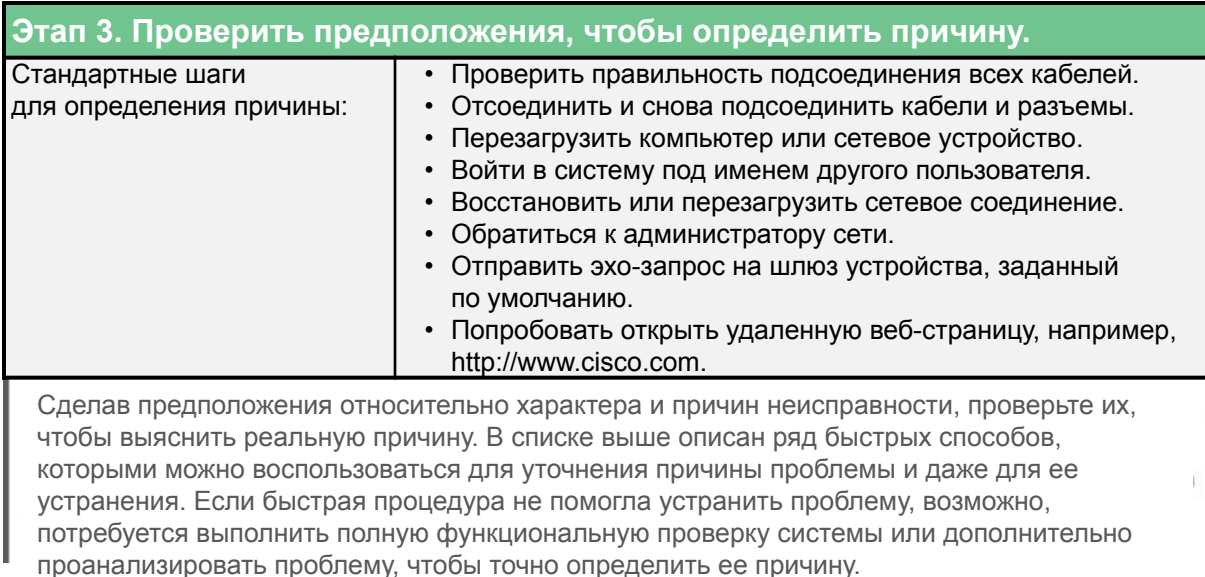

## Шесть этапов поиска и устранения неисправностей в работе сетей. Этап 4

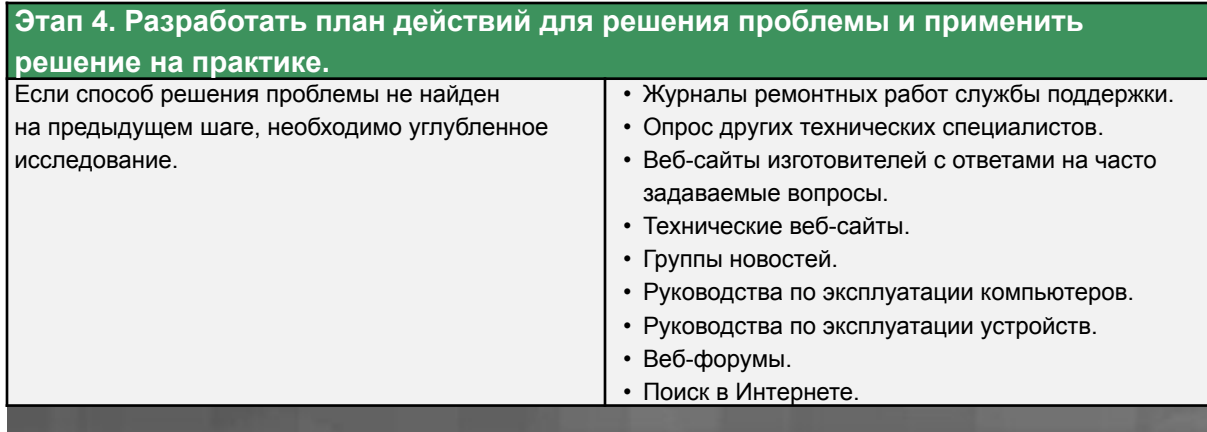

Определив точную причину проблемы, разработайте план действий по ее устранению и по внедрению практического решения. Выше указаны источники дополнительной информации, которыми вы можете воспользоваться.

## Шесть этапов поиска и устранения неисправностей в работе сетей. Этап 5

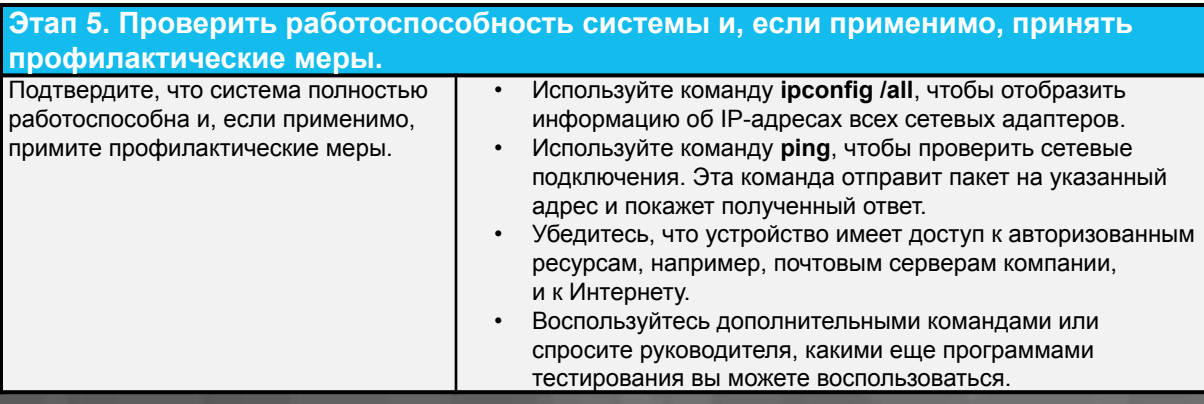

Устранив проблему, подтвердите полную работоспособность системы и, если применимо, примите профилактические меры. Действия по проверке решения перечислены выше.

## Шесть этапов поиска и устранения неисправностей в работе сетей. Этап 6

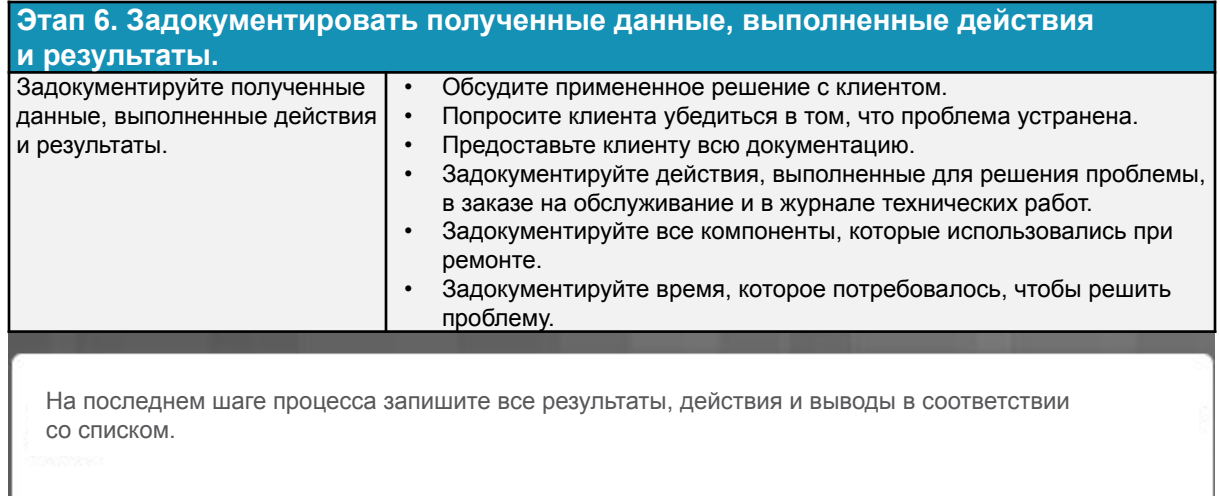

#### Проблемы при работе с сетью и их решение Типовые проблемы при работе с сетью и их решение

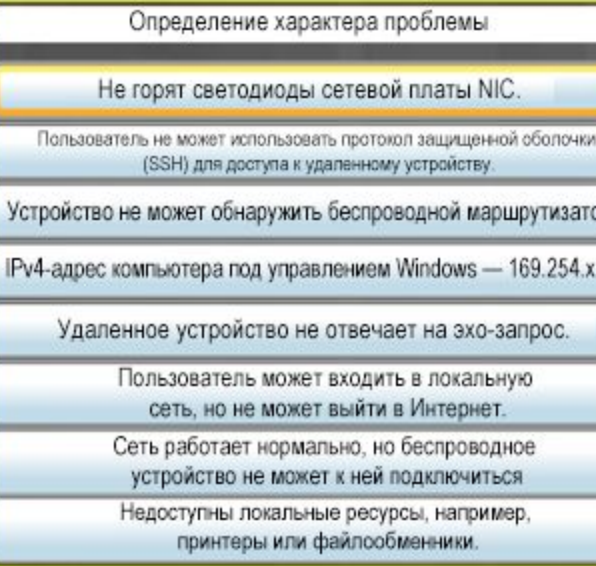

#### **Не горят светодиоды сетевой платы NIC.**

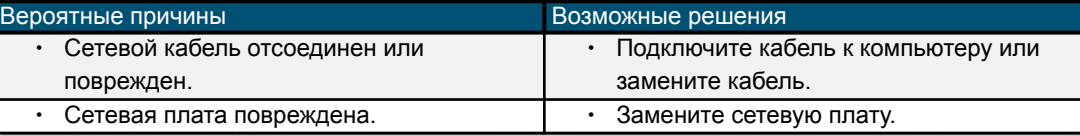

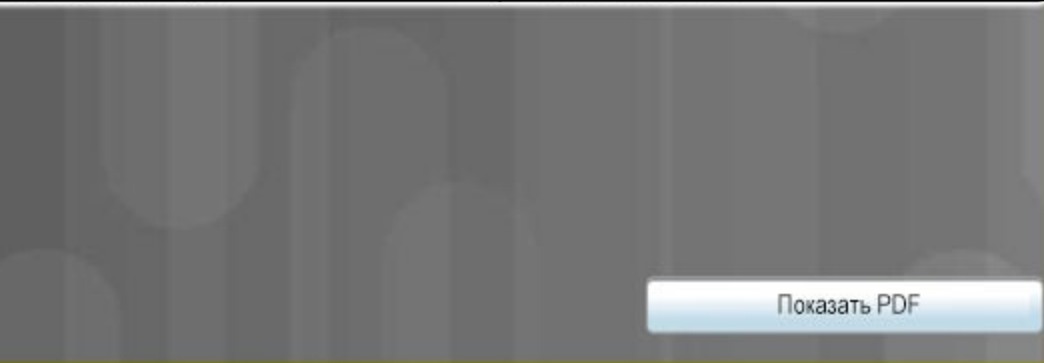

#### Проблемы при работе с сетью и их решение

## Сложные проблемы с сетевыми подключениями и их решение

Определение характера проблемы

Устройство может подключиться к сетевому устройству по IP-адресу, но не может подключиться по имени хоста.

Устройство не получает или не обновляет IP-адрес в сети.

При подключении устройства к сети появляется сообщение о конфликте IP-адресов.

Устройство имеет доступ к сети, но не может выйти в Интернет.

Пользователи жалуются на медленную скорость передачи данных, слабый сигнал и перебои с подключением к беспроводной сети.

#### **Устройство может подключиться к сетевому устройству по IP-адресу, но не может подключиться по имени хоста.**

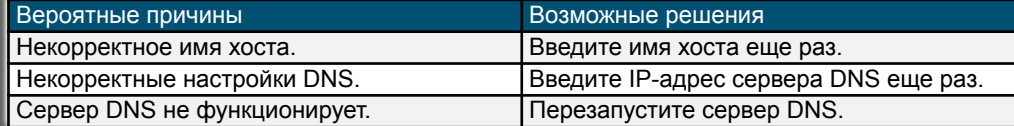

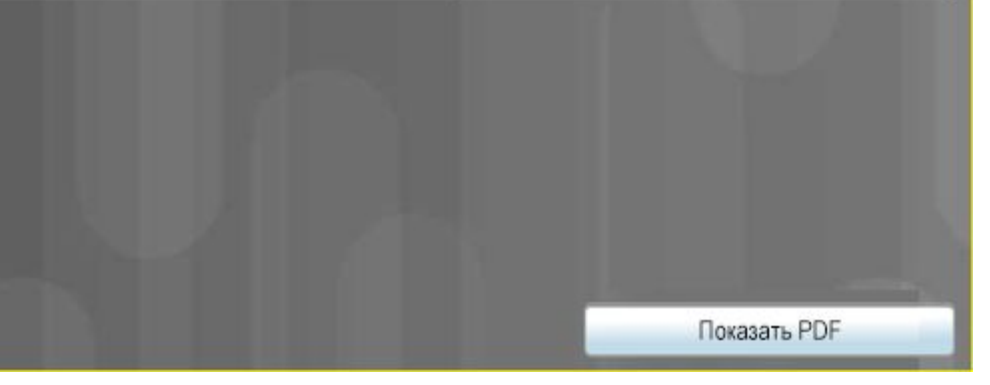

#### Проблемы при работе с сетью и их решение

## Сложные проблемы при подключении к FTP и безопасном подключении к Интернету и их решение

Определение характера проблемы Пользователь не может войти на FTP-сервер. Клиентское ПО FTP не может найти FTP-сервер. Устройство не может зайти на конкретный сайт HTTPS.

#### **Пользователь не может войти на FTP-сервер.**

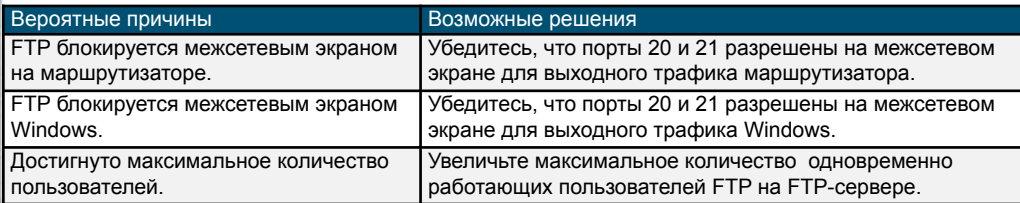

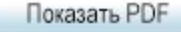

## Проблемы при работе с сетью и их решение Сложные проблемы и их решение с помощью сетевых инструментов

Определение характера проблемы

Устройство в одной сети не может отправить эхо-запрос на устройство в другой сети.

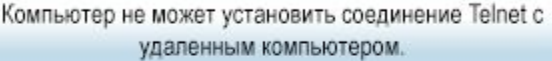

Команда nslookup выдает сообщение: "Can't find server name for address {ip-address}: timed out", where ip-address... (He nony aerca найти имя сервера для адреса ір-адрес: время сеанса истекло), где ip-address может быть любым IP-адресом)

Как результат выполнения команды ipconfig /release или ipconfig /renew отображается следующее сообщение: "No operation can be performed...

Как результат выполнения команды ipconfig /release или ipconfig /renew отображается следующее сообщение: 'The operation failed as no adapter is...

#### **Устройство в одной сети не может отправить эхо-запрос на устройство в другой сети.**

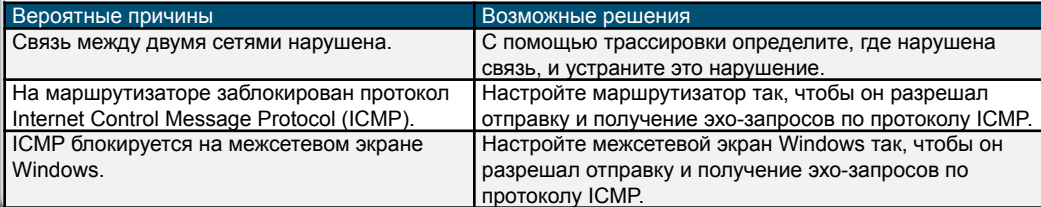

Показать PDF

#### Раздел 6.3

## Новые термины и команды

- MAC-адрес
- IPv4-адрес
- IPv6-адрес
- Статический адрес
- Динамический адрес
- Адрес локальной связи
- ICMP
- DHCP
- Преобразование сетевых адресов (NAT) для IPv4
- QoS
- Межсетевой экран
- UPnP
- DMZ
- Переадресация портов
- Запуск портов
- Фильтрация MAC-адресов
- Белый список
- Черный список
- IoT

# alada